# **Lab 7: Tunnelling and Web Security**

**Objective**: In this lab we will investigate the usage of SSL/TLS and VPN tunnels.

& **Web link (Weekly activities):** https://asecuritysite.com/esecurity/unit07

### **A Web cryptography assessment**

The ssllabs tool (https://ssllabs.com) can be used to assess the security of the cryptography used on a Web site. You will be given a range of Web sites to scan in the lab, and you should pick three sites from the list. Now perform a test on them, and determine:

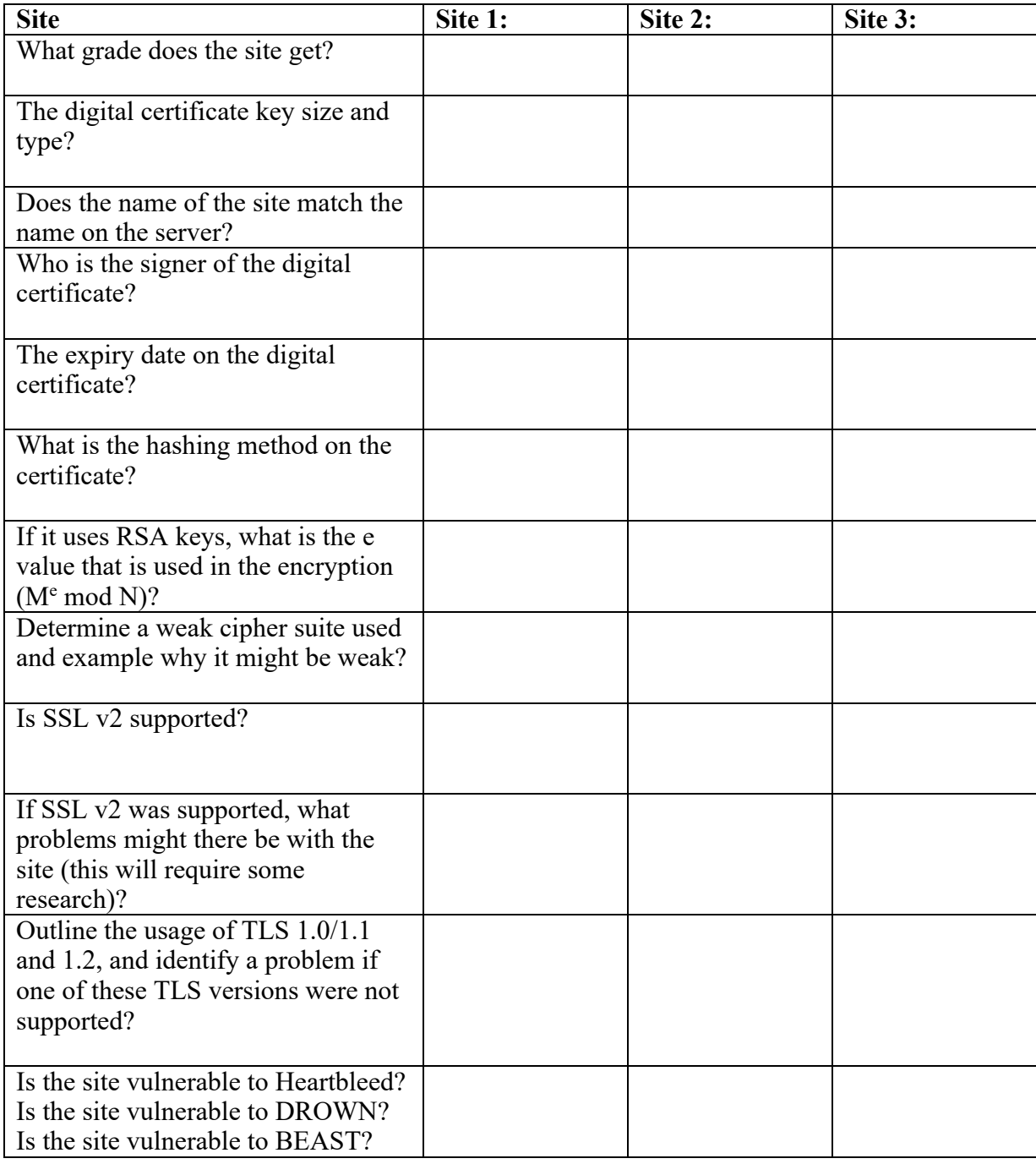

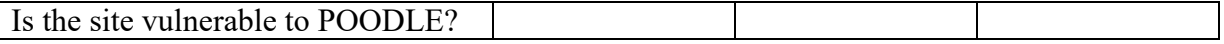

Research questions:

What does TLS\_ECDHE\_RSA\_WITH\_AES\_256\_CBC\_SHA384 identify?

If a site gets a 'T' grade, what is the problem?

If the site was susceptible to Poodle, what is the vulnerability?

A.2 We will now create a Python program which calls up the SSLlabs assessment. First create a CSV file (sites.csv) with your sites in it:

web,site Cloudflare,www.cloudflare.com BBC,bbc.co.uk

Next enter the following code and run the

```
import requests
import time
import sys
import logging
API = 'https://api.ssllabs.com/api/v2/'
def requestAPI(path, payload={}):
 '''This is a helper method that takes the path to the relevant API call and the user-defined payload and requests the data/server test from Qualys SSL Labs.
 Returns JSON formatted data'''
     ur1 = API + path try: response = requests.get(url, params=payload)
     except requests.exception.RequestException: logging.exception('Request failed.')
          sys.exit(1)data = response.json() return data
def resultsFromCache(host, publish='off', startNew='off', fromCache='on', 
all='done'):
path = 'analyze'<br>payload = {
                     'host': host,
                     'publish': publish,
                     'startNew': startNew,
 'fromCache': fromCache,<br>'all': all
```

```
data = requestAPI(path, payload) return data
def newScan(host, publish='off', startNew='on', all='done', 
ignoreMismatch='on'):
 path = 'analyze'
 payload = {
 'host': host,
                'publish': publish,
                'startNew': startNew,
                'all': all,
                'ignoreMismatch': ignoreMismatch
 }
   results = requestAPI(path, payload) payload.pop('startNew')
    while results['status'] != 'READY' and results['status'] != 'ERROR':
        time.sleep(30)
       results = requestAPI(path, payload) return results
import csv
with open('sites.csv') as csvfile:
     reader = csv.DictReader(csvfile)
     for row in reader:
           url = row['site'].strip()a = newScan(url)with open("out3.txt", "a") as myfile:
 myfile.write(str(row['web'])+"\n"+str(a)+"\n\n\n")
                 print row['web']
```
Outline your findings:

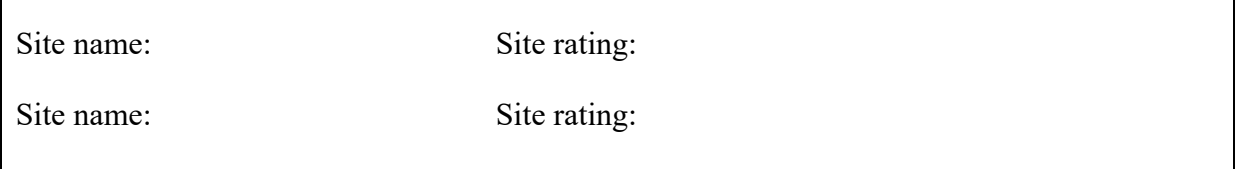

### **B Viewing details**

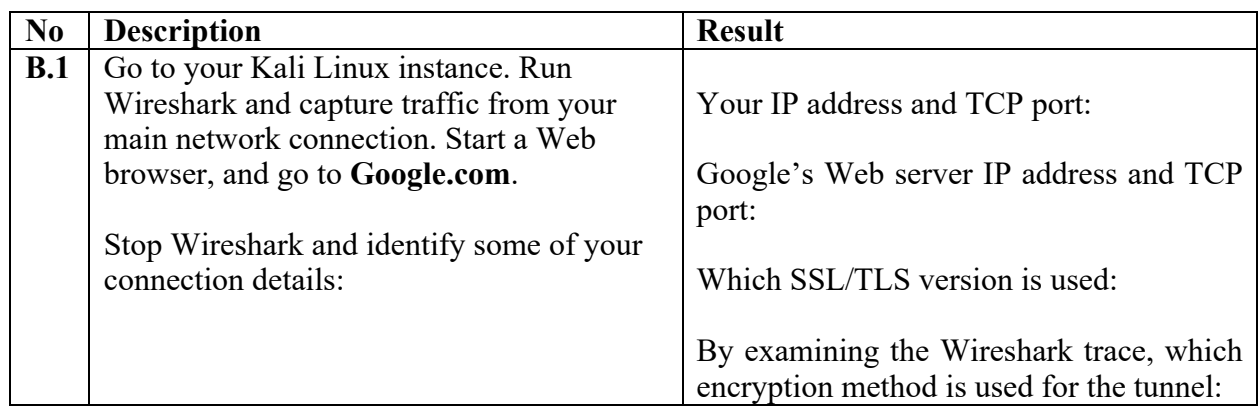

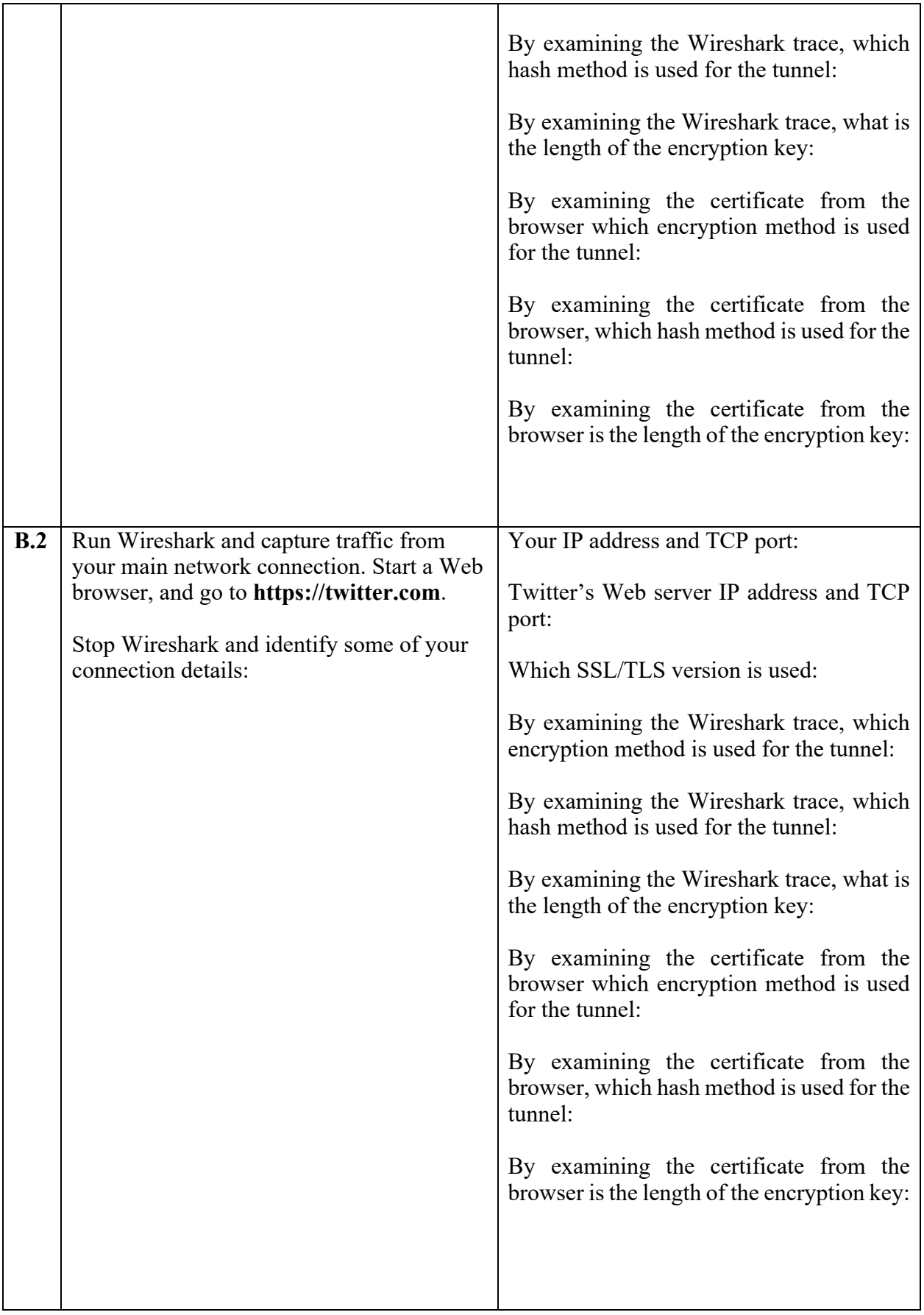

### **C OpenSSL**

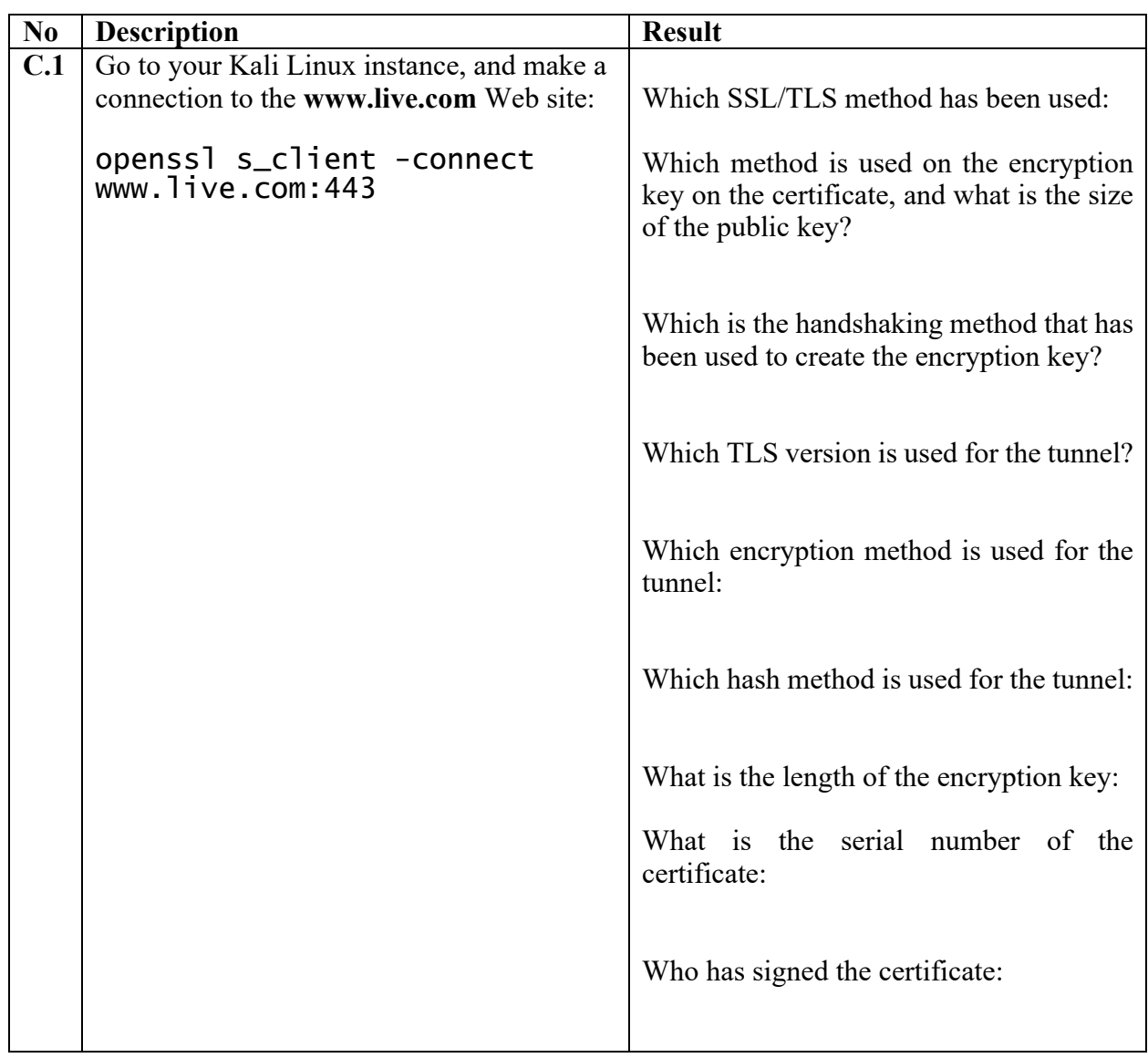

## **D Examining traces**

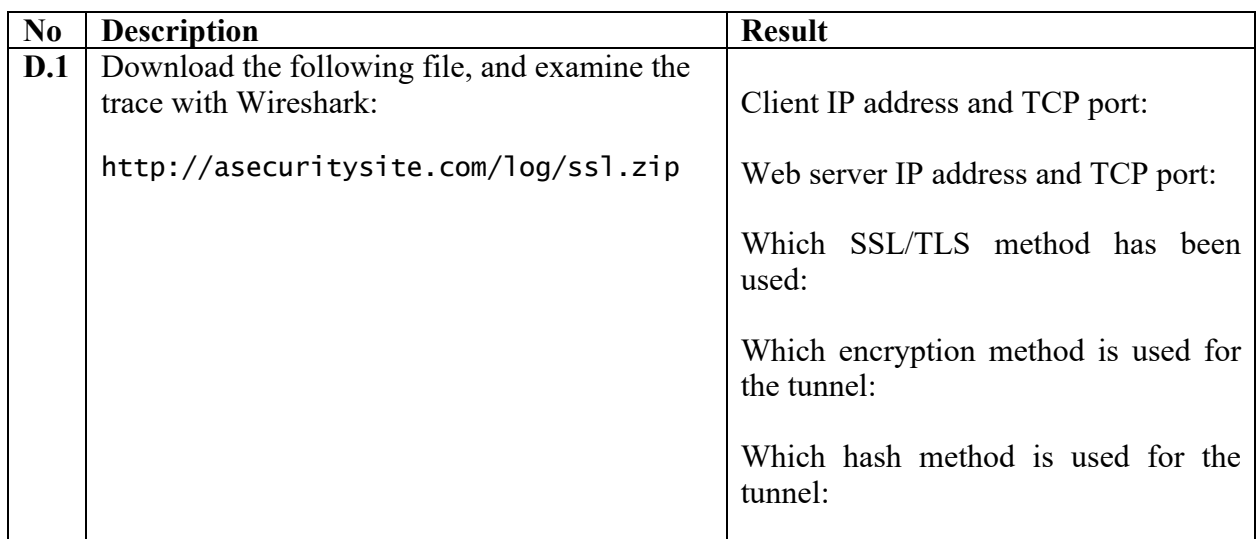

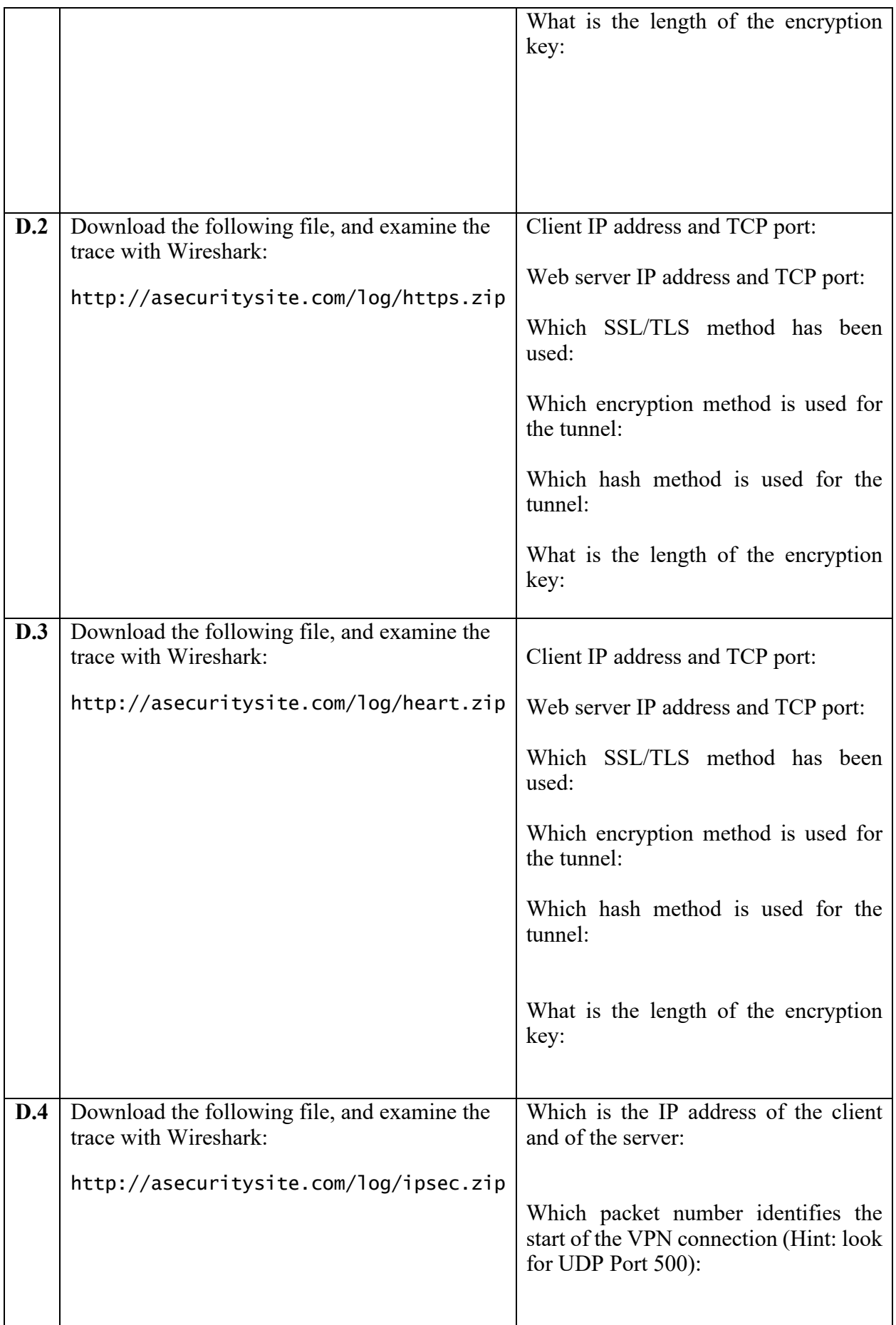

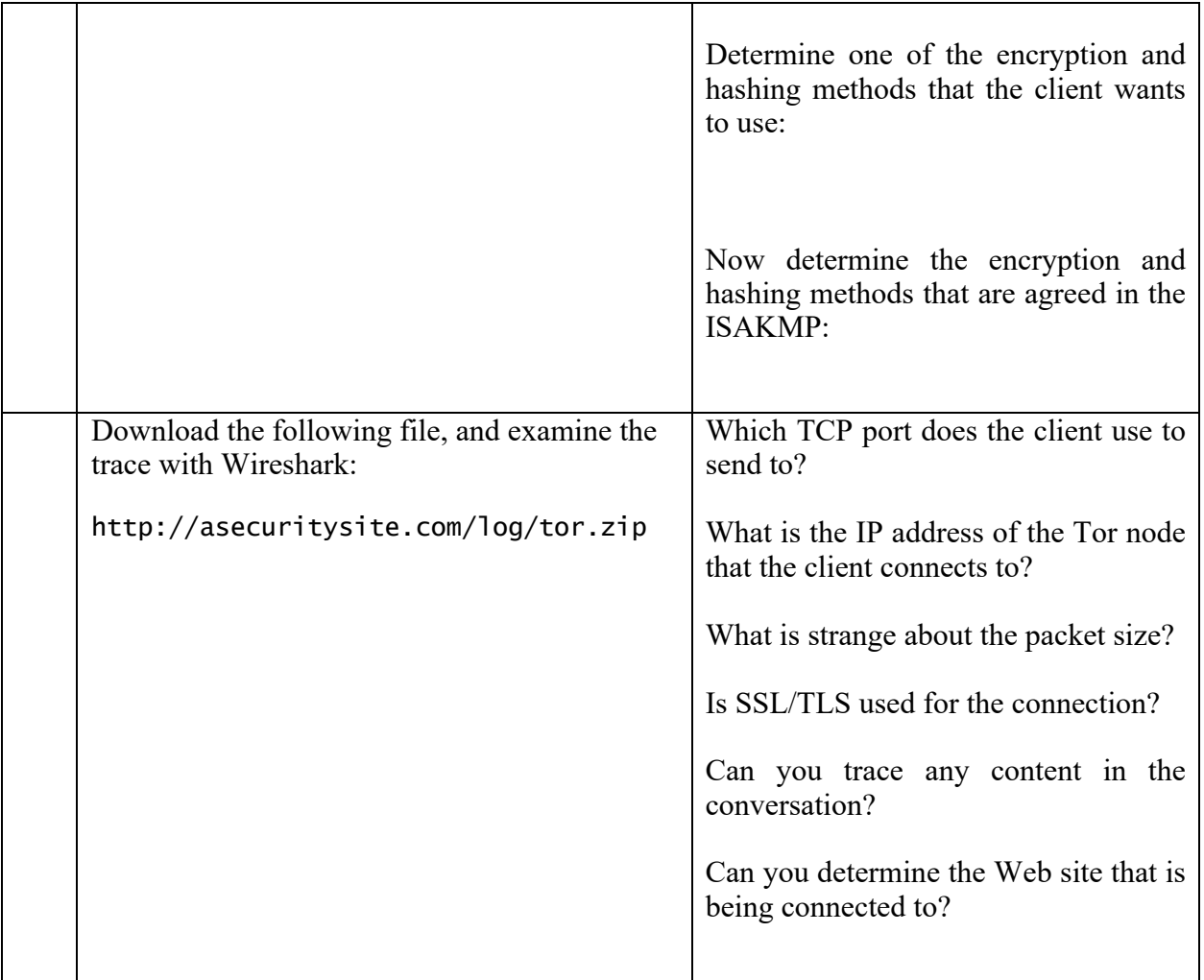

### **E TLS Connection**

**E.1** We will now create our own SSL/TLS server and client in Python. First, we need to generate a certificate for our server:

```
openssl req -new -x509 -days 365 -nodes -out mycert.pem -keyout mycert.pem
```
Next we will create a server which will listen on Port 443, and support two cipher suites ('AES256+ECDH:AES256+EDH'):

```
import socket, ssl
context = ssl.SSLContext(ssl.PROTOCOL_TLSv1)
context.load_cert_chain(certfile="mycert.pem") 
def handle(conn):
      conn.write(b'GET / HTTP/1.1\n')
      print(conn.recv().decode())
while True:
  sock = socket.socket()<br>sock.bind(('', 443))<br>sock.listen(5)<br>context = ssl.create_default_context(ssl.Purpose.CLIENT_AUTH)
```

```
 context.load_cert_chain(certfile="mycert.pem") context.options |= ssl.OP_NO_TLSv1 | ssl.OP_NO_TLSv1_1 # optional
 context.set_ciphers('AES256+ECDH:AES256+EDH')
   while True: conn = None
     ssock, addr = sock<u>z</u>accept() try: conn = context.wrap_socket(ssock, server_side=True)
        handle(conn)
      except ssl.SSLError as e: print(e)
      finally:
        if conn: conn.close()
```
Now we will create the client to connect on Port 443. As we have a self-signed certificate, we will disable the checking of the host and certificate (remember to change the IP address to the address of your local host):

```
import socket, ssl
HOST, PORT = '10.10.10.10', 443
def handle(conn):<br>conn.write(b'GET / HTTP/1.1\n')<br>print(conn.recv().decode())
def main():
      sock = socket.socket(socket.AF_INET)
     context = ssl.create_default_context(ssl.Purpose.SERVER_AUTH)<br>context.check_hostname = False<br>context.verify_mode=ssl.CERT_NONE
      context.options |= ssl.OP_NO_TLSv1 | ssl.OP_NO_TLSv1_1 
      conn = context.wrap_socket(sock, server_hostname=HOST)
      try:
     conn.connect((HOST, PORT))<br>handle(conn)<br>finally:
            conn.close()
if __name__ == '__main__':
      main()
```
Now run Wireshark (sudo wireshark &), and capture from the Ethernet port (a sample run is showin in Figure 1). Now run the server, and then run the client. Stop Wireshark and determine:

The cipher suites sent from client to the server ('Client Hello'):

The cipher suite selected by the server ('Server Hello'):

If we change the code to:

```
 context.set_ciphers('HIGH')
```
What are the cipher suites sent from server, and which cipher suite is selected by the client:

| Filter:      |                                                                   |                                                                                                    | $\checkmark$                                       | Expression Clear Apply Save |                                    |
|--------------|-------------------------------------------------------------------|----------------------------------------------------------------------------------------------------|----------------------------------------------------|-----------------------------|------------------------------------|
| No.          | Time                                                              | Source                                                                                                    | Destination                                        | Protocol Lengtl Info        |                                    |
|              | 8 0.002270000 10.221.0.7                                          |                                                                                                    | 10.221.0.7                                         | TLSv1.2                     | 1364 Server Hello, Certificate, Se |
|              | 9 0.002277000 10.221.0.7                                          |                                                                                                    | 10.221.0.7                                         | <b>TCP</b>                  | 66 60770 > https [ACK] Seg=279 A   |
|              | 10 0.003070000 10.221.0.7                                         |                                                                                                    | 10.221.0.7                                         | TLSv1.2                     | 192 Client Key Exchange, Change C: |
|              | 11 0.003530000 10.221.0.7                                         |                                                                                                    | 10.221.0.7                                         | TLSv1.2                     | 308 New Session Ticket, Change Cip |
|              | 12 0.003693000 10.221.0.7                                         |                                                                                                    | 10.221.0.7                                         | TLSv1.2                     | 110 Application Data               |
|              | 13 0.003714000 10.221.0.7                                         |                                                                                                    | 10.221.0.7                                         | TLSv1.2                     | 110 Application Data               |
|              | 14 0.004240000 10.221.0.7                                         |                                                                                                    | 10.221.0.7                                         | <b>TCP</b>                  | 66 60770 > https [FIN, ACK] Seq=   |
|              | 15 0.041712000 10.221.0.7                                         |                                                                                                    | 10.221.0.7                                         | <b>TCP</b>                  | 66 https > 60770 [ACK] Seg=1585    |
| 0060<br>0070 | E.<br>Length: 62<br>田 Random<br>$^{+}$<br>00 00 16 ff 01 00 01 00 | Handshake Protocol: Server Hello<br>Handshake Type: Server Hello (2)<br>Version: TLS 1.2 (0x0303)<br>Session ID Length: 0<br>Cipher Suite: TLS ECDHE RSA WITH AES 256 GCM SHA384 (0xc030)<br>Compression Method: null (0)<br>Extensions Length: 22<br>Extension: renegotiation info<br>d3 e6 2a 6c fd cf 62 3f 47 fc 8d d3 8e 00 <mark>c0 30</mark> | 00 0b 00 04 03 00 01 02                            | $*$ b? G0                   |                                    |
| 0080<br>0090 | 00 23 00 00 00 0f 00 01<br>03 67 00 03 64 00 03 61                |                                                                                                    | 01 16 03 03 03 6b 0b 00<br>30 82 03 5d 30 82 02 45 | .# k<br>.qda 0]0E           |                                    |
| 00a0         | a0 03 02 01 02 02 09 00                                           |                                                                                                    | 83 74 d7 0e 41 d4 ac 8e                            | .   . t A                   |                                    |

**Figure 1:** Sample capture

Now select your own cipher suits to accept. The possible settings are given next. You can use the "+" (to add), "-" (to take away), and "!" (for not).

Key exchange:

- **kRSA**, **aRSA**, **RSA.** RSA Key exchange.
- **kDHE**, **kEDH**, **DH.** Ephemeral DH key agreement.
- **DHE**, **EDH.** Cipher suites using authenticated ephemeral DH key agreement.
- **kEECDH**, **kECDHE**, **ECDH**. Cipher suites using ephemeral ECDH key agreement.
- **ECDHE**, **EECDH.** Cipher suites using authenticated ephemeral ECDH key agreement.
- **aECDSA**, **ECDSA**. Cipher suites with ECDSA authentication.

Encryption:

- **AES128**, **AES256**, **AES.**
- **AESGCM.**
- **AESCCM**, **AESCCM8.**
- **ARIA128**, **ARIA256**, **ARIA.**
- **CAMELLIA128**, **CAMELLIA256**, **CAMELLIA.**
- **CHACHA20.**
- **3DES.**
- **DES.**
- **RC4.**
- **RC2.**
- **IDEA**.

Hashing methods:

- **MD5**
- **SHA1**, **SHA**
- **SHA256**, **SHA384**
- **aGOST**
- **kGOST**
- **GOST94**
- **GOST89MAC.**

We can also use: HIGH (256-bit); MEDIUM (128-bit); LOW (56-bit or 64-bit).

### **What I should have learnt from this lab?**

The key things learnt:

- How do perform a cryptography assessment on a Web site (using ssllabs) and in how to spot weaknesses.
- Able to interpret an SSL/TLS session, and identity the important elements of the Client Hello, and the Server Hello.

### **Notes**

To setup your python to run Python 2.7:

sudo update-alternatives --set python /usr/bin/python2.7

To install a Python library use:

easy\_install libname